# **Playback** *Release 0.7*

**Jul 06, 2023**

**Percona Inc**

## **CONTENTS**

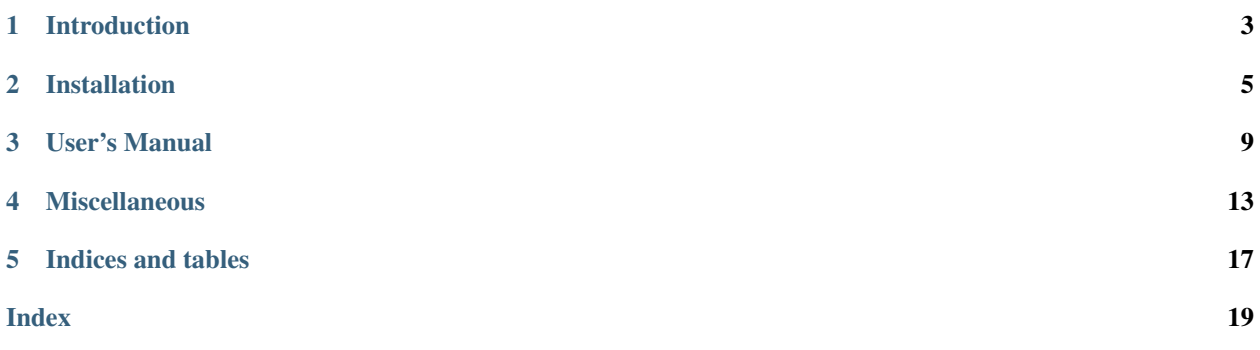

Playback is an open source tool designed for Percona internal use. It is provided as a courtesy to users and customers, however it is not supported under a Percona Support subscription. To get the best experience and results from Playback, users and customers are encouraged to work with the [Percona Consulting team](http://www.percona.com/services/mysql-consulting) on project specific needs and requirements.

## **INTRODUCTION**

## <span id="page-6-0"></span>**1.1 About Playback**

*Playback* is a tool for replaying the load of one database server to another. Currently it can read queries from *MySQL* query-log files and run them on other *MySQL* server. It has plugin architecture and can be extended with different plugins. Playback is an open source tool designed for Percona internal use. It is provided as a courtesy to users and customers, however it is not supported under a Percona Support subscription. To get the best experience and results from Playback, users and customers are encouraged to work with the [Percona Consulting team](http://www.percona.com/services/mysql-consulting) on project specific needs and requirements.

There are following categories of plugins for **percona-playback**:

- **input** responsible for where input data is given from,
- dispatcher responsible for replaying the queries
- db where queries should be played,
- report how to represent results,
- other plugins that doesn't belong to the previous categories.

Each plugin can have own set of command line options which are usually provided with help messages.

At this moment the following plugins are implemented:

- 1. *input*
- query\_log reads queries from query-log files
- 2. *dispatcher*
- thread-per-connection this plugin uses one thread per connection for replaying the queries.
- thread-pool uses  $-$ thread-pool-threads-count to enable more queries per connection by utilizing the thread pool.
- 3. *db*
- libmysqlclient plays queries in *MySQL* server
- null doesn't play queries anywhere but useful for testing
- 4. *report*
- simple report output information about executed queries in simple form

The engine's architecture can be configured with the  $-cdispatcher-plugin$  option. Each thread has queries queue. *Input* plugin parses input data and pass parsed queries to the engine. The engine pushes queries to the queue of certain *db* thread. The queue size can be limited with  $-\gamma$  queue-depth command line option. If the limit is reached the engine will stop *input* plugin thread until the size of the queue becomes less then the limit.

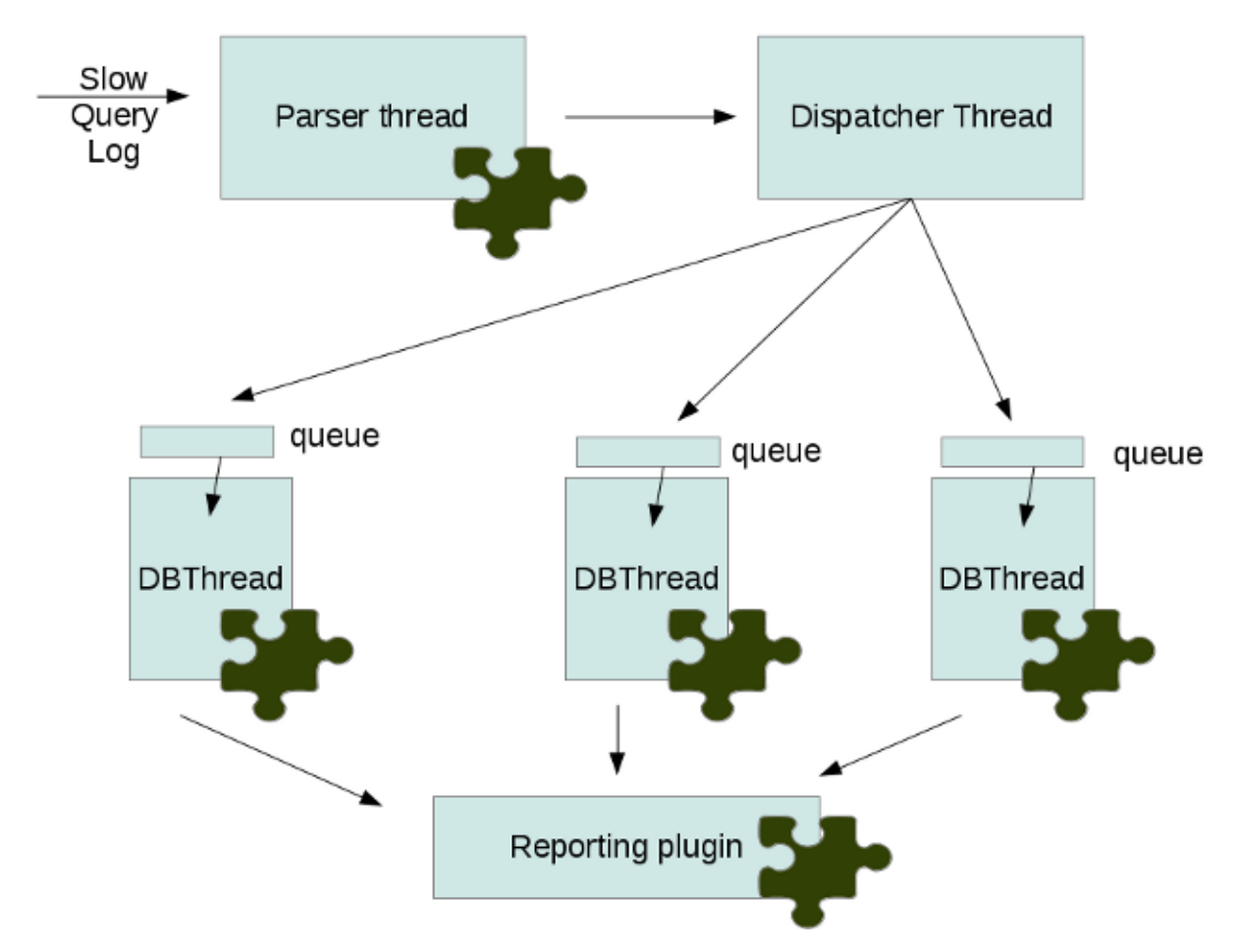

Input data can be played several times in a row. The number of repeats can be set with –loop command line options (NYI).

## **INSTALLATION**

## <span id="page-8-1"></span><span id="page-8-0"></span>**2.1 Installing Playback from Binaries**

Before installing, you might want to read the *[Playback release notes](#page-16-1)*.

Ready-to-use binaries are available from the *Playback* [download page,](http://www.percona.com/downloads/Percona-Playback/) including:

- RPM packages for *RHEL* 5 and *RHEL* 6 (including compatible distributions such as CentOS and Oracle Enterprise Linux)
- *Debian* packages for *Debian* and *Ubuntu*
- Generic .tar.gz binary packages

### **2.1.1 Using Percona Software Repositories**

#### **Percona apt Repository**

*Debian* and *Ubuntu* packages from *Percona* are signed with a key. Before using the repository, you should add the key to **apt**. To do that, run the following commands:

```
$ gpg --keyserver hkp://keys.gnupg.net --recv-keys 1C4CBDCDCD2EFD2A
... [some output removed] ...
gpg: imported: 1
$ gpg -a --export CD2EFD2A | sudo apt-key add -
```
Add this to /etc/apt/sources.list, replacing VERSION with the name of your distribution:

```
deb http://repo.percona.com/apt VERSION main
deb-src http://repo.percona.com/apt VERSION main
```
#### Remember to update the local cache:

\$ apt-get update

#### **Supported Architectures**

- x86 64 (also known as amd64)
- x86

#### **Supported Releases**

#### **Debian**

• 6.0 (squeeze)

#### **Ubuntu**

- 10.04LTS (lucid)
- 12.04LTS (precise)
- 12.10 (quantal)

#### **Experimental Repository**

Percona now offers experimental repository for beta releases. To enable it add this to /etc/apt/sources.list, replacing VERSION with the name of your distribution:

```
deb http://repo.percona.com/apt VERSION main experimental
deb-src http://repo.percona.com/apt VERSION main experimental
```
#### **Percona yum Repository**

The *Percona* **yum** repository supports popular *RPM*-based operating systems, including the *Amazon Linux AMI*.

The easiest way to install the *Percona Yum* repository is to install an *RPM* that configures **yum** and installs the [Percona](http://www.percona.com/downloads/RPM-GPG-KEY-percona) [GPG key.](http://www.percona.com/downloads/RPM-GPG-KEY-percona) You can also do the installation manually.

#### **Automatic Installation**

Execute the following command as a root user, replacing  $x86\_64$  with i386 if you are not running a 64-bit operating system:

```
$ yum install http://www.percona.com/downloads/percona-release/redhat/0.1-3/percona-
˓→release-0.1-3.noarch.rpm
```
You should see some output such as the following:

```
Retrieving http://www.percona.com/downloads/percona-release/redhat/0.1-3/percona-
˓→release-0.1-3.noarch.rpm
Preparing... ########################################### [100%]
  1:percona-release ########################################### [100%]
```
The RPMs for the automatic installation are available at <http://www.percona.com/downloads/percona-release/> and include source code.

#### **Testing The Repository**

Make sure packages are downloaded from the repository, by executing the following command as root:

```
yum list | grep percona
```
You should see output similar to the following:

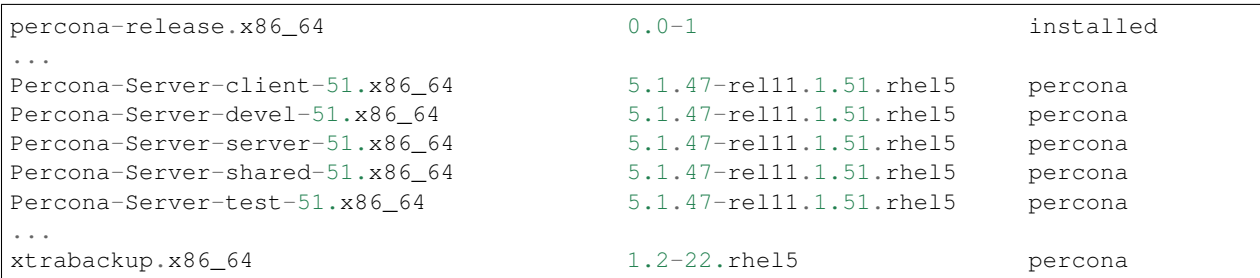

#### **Supported Platforms**

- x86\_64
- i386

#### **Supported Releases**

The *CentOS* repositories should work well with *Red Hat Enterprise Linux* too, provided that **yum** is installed on the server.

- *CentOS* 5 and *RHEL* 5
- *CentOS* 6 and *RHEL* 6
- *Amazon Linux AMI* (works the same as *CentOS* 5)

*Percona* provides repositories for **yum** (RPM packages for *Red Hat Enterprise Linux* and compatible distributions such as *CentOS*, *Oracle Enterprise Linux*, and *Amazon Linux AMI*) and **apt** (.deb packages for *Ubuntu* and *Debian*) for software such as *Percona Server*, *[XtraDB](#page-18-0)*, |Percona XtraBackup|, and *Percona Toolkit*. This makes it easy to install and update your software and its dependencies through your operating system's package manager.

This is the recommend way of installing where possible.

## **2.2 Compiling and Installing Playback from Source Code**

The source code is available from the *Github* project [here.](https://github.com/percona/percona-playback) The easiest way to get the code is with **git clone** of the desired release, such as the following:

git clone https://github.com/percona/percona-playback

You should then have a directory named after the release you branched, such as  $percona-p\text{layback.}$ 

### **2.2.1 Compiling on Linux**

#### **Prerequisites**

The following packages and tools must be installed to compile *Playback* from source. These might vary from system to system.

In Debian-based distributions, you need to:

```
# apt-get install libtbb-dev libmysqlclient-dev \
libboost-program-options-dev libboost-thread-dev libboost-regex-dev libboost-system-
\rightarrowdev \
libboost-chrono-dev \
pkg-config cmake
```
In RPM-based distributions, you need to:

```
# yum install tbb-devel mysql mysql-devel \
boost-program-options-devel boost-thread-devel boost-regex-devel boost-system-devel \
libboost-chrono-dev \
pkgconfig cmake
```
Package libmysqlclient-dev is not strictly needed for compiling, but if you don't have it, you don't get to do the play back part.

### **Building**

```
$ mkdir build_dir
$ cd build_dir
$ cmake -DCMAKE_BUILD_TYPE=RelWithDebInfo ..
$ make
```
For a debug build run cmake with -DCMAKE\_BUILD\_TYPE=Debug and if you would like to compile the plugins as shared libraries use -DBUILD\_SHARED\_LIBS: BOOL=ON.

There are several tests included, these use a dummy database client plugin to mainly test that parsing of the logs is correct.

\$ make test

After that you can install the percona-playback with:

```
$ sudo make install
```
In some cases you'll still need to manually link the libraries.

## **THREE**

## **USER'S MANUAL**

## <span id="page-12-0"></span>**3.1 Playback Overview**

**percona-playback** is a utility for replaying database server load. It currently supports replaying load captured via a *MySQL* query log file.

### **3.1.1 Inaccuracies in playback**

Due to the highly parallel nature of most database server workloads, it is essentially impossible to ever 100% accurately replay what went on at any particular time. **percona-playback** makes a best effort to be accurate and attempts to inform you of how much the replay differed from what was originally executed.

You may get more inaccuracies when replaying against different database server versions or a database server running on different hardware. This could be due to how IO is scheduled, which competing transactions get row locks first etc etc.

## **3.2 Percona Playback User Manual**

### **3.2.1 Plugins**

#### **Query\_log plugin**

This plugin parses queries from query log files. It can preserve query execution time with [--query-log-preserve-query-time](#page-14-1) option. The [--query-log-read-count](#page-13-2) options allows to replay query log file several times (NYI). The difference between this and  $-100p$  options should be that  $-100p$ reports at the end of each execution whereas  $-\frac{query - log - read - count}{$  reports once after all executions.

The example of usage: Run percona\_playback/test/basic-slow.log on default libmysqlplugin settings:

```
$ percona_playback --db-plugin=libmysqlclient --query-log-file=./percona_playback/
˓→test/basic-slow.log
```
The other options description can be found in "help" message.

### **3.2.2 References**

#### **Playback Option Reference**

This page documents the command-line options for the **percona-playback**.

#### <span id="page-13-5"></span>**Options**

#### **--help**

This option displays a help screen and exits.

#### **--version**

This option displays the **percona-playback** version and copyright notice and then exits.

#### <span id="page-13-3"></span>**--loop** N

Do the whole run N times.

#### **Database Options:**

```
--db-plugin=NAME
```
This options tells **percona-playback** which database plugin to use.

#### <span id="page-13-0"></span>**--dispatcher-plugin**=DISPATCHER

Dispatcher plugin used to replay queries.

#### **--input-plugin**=NAME

This options tells **percona-playback** which input plugin to use.

#### <span id="page-13-1"></span>**--queue-depth**[=#]

Queue depth for DB executor (thread). The larger this number is the greater the played-back workload can deviate from the original workload as some connections may be up to queue-depth behind. If no values is specified default is 1.

#### <span id="page-13-4"></span>**--session-init-query**

This query will be executed just after each connect to database

### **MySQL Client Options:**

```
--mysql-host=HOST
    Hostname of MySQL server
```

```
--mysql-port=PORT
    MySQL port number
```
- **--mysql-username**=USERNAME Username to connect to MySQL
- **--mysql-password**=PASSWORD Password for MySQL user

```
--mysql-schema=SCHEMA
    MySQL Schema to connect to
```
### **Query Log Options:**

```
--query-log-file=FILNAME
     Query log file that's going to be used.
```

```
--query-log-read-count=[#]
```
Query log file read count (how many times to read query log file). If no value is specified default is 1.

#### <span id="page-14-2"></span>**--query-log-set-timestamp**

By default, query SET TIMESTAMP=XX; that the MySQL slow query log always includes is skipped. This may cause some subsequent queries to fail, depending on the workload. If the  $--run-set-time stamp$ option is enabled, these queries are run as well.

#### <span id="page-14-1"></span>**--query-log-preserve-query-time**

This option ensures that each query takes at least Query\_time (from slow query log) to execute.

#### **Simple Report Options:**

#### **--show-per-connection-query-count**

Display the number of queries executed for each connection.

#### **Threads-pool Options:**

#### <span id="page-14-0"></span>**--thread-pool-threads-count**=[#]

The number of threads in thread pool. If this options is omitted the number of threads equals to hardware concurrency.

## **3.3 Known Issues**

There are a few known issues with **percona-playback** that can affect the expected result. Some of these are solvable through various work arounds by the user, others only by changing **percona-playback** itself. We hope to somewhat adequately address all of these in future releases.

### **3.3.1 Connection Leaks in the Playback**

The query\_log plugin suffer from what is known as connection leaks.

In the case of query\_log plugin, when query\_log parser meets new thread\_id it creates new MySQL thread and sends queries using that thread. When there is a quit command in the query log file for a particular thread id, then **percona-playback** closes the MySQL connection and terminates the thread. But it can be the case when there are threads in query log without quit command may be due to abnormal session termination (connection break due to session inactivity for example). And this will again lead to connection leaks because such connections won't get closed.

### **3.3.2 Accurate Mode**

The option –query-log-preserve-query-time is enables accurate mode. Accurate mode does not preserve delays in between queries. The query\_log plugin preserves only query execution time. So –query-log-preserve-query-time is not completely accurate.

Note also that accuracy is only with respect to queries executed within a single connection, for example suppose there are two MySQL threads, thread\_id 1 and thread\_id 2, then in that case accuracy will only deal with executing queries accurately within the context of the threads. So for example if the query log contains an entry first of a select by thread\_id 1 and then an insert by thread\_id 2, this order will not be guaranteed, and its possible that when **percona-playback** replays the query log the insert by thread\_id 2 is done before the select by thread\_id 1. Therefore **percona-playback** can only be used for load testing and cannot be used for functional testing as there is no concept of global accuracy.

## **FOUR**

## **MISCELLANEOUS**

## <span id="page-16-0"></span>**4.1 Frequently Asked Questions**

## <span id="page-16-1"></span>**4.2 Playback release notes**

## **4.2.1 Percona Playback 0.1**

Initial public release. Just supports reading from slow query log and blasting queries at a database server. It should be considered Alpha quality.

#### Features:

- slow query log parsing
- mysql client library
- one thread per client thread
- basic report as to how the replay went
- "as fast as possible" playback only. If query execution takes less time on playback server than original one, percona-playback will not pause.

#### Notable missing features:

- wall-time playback: ability to have the same amount of real-world time pass (i.e. a gap of 10seconds between queries will be preserved).
- parsing of general query log

### **4.2.2 Percona Playback 0.2**

This release should be considered Alpha quality.

Added –preserve-query-time to ensure that each query takes at least Query\_time (from slow query log) to execute by injecting a usleep() call afterwards if needed.

## **4.2.3 Percona Playback 0.3**

This release should be considered Alpha quality.

Add basic tcpdump playback and basic documentation. Build and test works on increased number of platforms.

## **4.2.4 Percona Playback 0.4**

This release should be considered Alpha quality.

### **Changes since 0.3**

- Produce binary packages for CentOS/RHEL and Debian/Ubuntu.
- Initial libdrizzle based database client (can be used instead of libmysqlclient).
- Fix [#1021577,](https://bugs.launchpad.net/percona-playback/+bug/1021577) improve accurate mode of tcpdump playback.
- We now build on CentOS/RHEL 5 (with appropriate libraries)
- Documentation updates

## **4.2.5 Percona Playback 0.5**

Percona is glad to announce the release of *Percona Playback* 0.5 on November 26th, 2012. Downloads are available from our download site [here](http://www.percona.com/downloads/Percona-Playback/Percona-Playback-0.5/) and *[Percona Software Repositories](#page-8-1)*.

This release should be considered Alpha quality.

#### **New features**

- Reports have been extended and now return the list of queries with a response time longer than the ones run on the original. Additional statistics, like the query types (SELECT, UPDATE,...) with the proportion off faster and slower statement for each categories, has been added as well.
- *Percona Playback* now supports reading the slow query log from standard input (stdin) instead of log file.
- New option  $-\text{session}-init-que\text{ry}$  has been added. It allows *Percona Playback* to execute some query just after connection is established. This can be used to initialize some session variables.

#### **Bugs fixed**

- Multi-line queries in the slow query log didn't work correctly. Bug fixed [#1035217](https://bugs.launchpad.net/percona-playback/+bug/1035217) (*Stewart Smith*).
- Raw tcpdump format wasn't documented. Bug fixed [#1034527](https://bugs.launchpad.net/percona-playback/+bug/1034527) (*Hrvoje Matijakovic*).

## **4.2.6 Percona Playback 0.6**

Percona is glad to announce the release of *Percona Playback* 0.6 on April 9th, 2013. Downloads are available from our download site [here](http://www.percona.com/downloads/Percona-Playback/Percona-Playback-0.5/) and *[Percona Software Repositories](#page-8-1)*.

This release should be considered *BETA* quality.

#### **New features**

New Pool of threads feature has been implemented which can be used for dispatching queries to database servers.

#### <span id="page-18-3"></span>**Bugs fixed**

*Percona Playback* now shows error when it's unable to connect to the database server. Bug fixed [#1070824](https://bugs.launchpad.net/percona-playback/+bug/1070824) (*Vlad Lesin*).

Multi-line query parsing has been improved. Bug fixed [#1080648](https://bugs.launchpad.net/percona-playback/+bug/1080648) (*Vlad Lesin*).

Missing build dependences have been added to the README file. Bug fixed [#1072845](https://bugs.launchpad.net/percona-playback/+bug/1072845) (*Stewart Smith*).

*Percona Playback* wouldn't reconnect or log the error if the connection was broken during the query. Bug fixed [#1080654](https://bugs.launchpad.net/percona-playback/+bug/1080654) (*Vlad Lesin*).

## **4.2.7 Percona Playback 0.7**

Percona is glad to announce the release of *Percona Playback* 0.7 on October 21st, 2013. Downloads are available from our download site [here](http://www.percona.com/downloads/Percona-Playback/Percona-Playback-0.7/) and *[Percona Software Repositories](#page-8-1)*.

This release should be considered *BETA* quality.

### **Bugs fixed**

.

This release fixes various packaging and documentation issues and updates copyright notices. The primary goal of this release was to ensure that *Percona Playback* is ready to be packaged for Debian, Ubuntu and other Linux distributions.

## **4.3 Glossary**

- <span id="page-18-2"></span>InnoDB Storage engine which provides ACID-compliant transactions and foreign key support, among others improvements over *[MyISAM](#page-18-1)*. It is the default engine for *MySQL* as of the 5.5 series.
- <span id="page-18-1"></span>MyISAM Previous default storage engine for *MySQL* for versions prior to 5.5. It doesn't fully support transactions but in some scenarios may be faster than *[InnoDB](#page-18-2)*. Each table is stored on disk in 3 files: *.frm*, *.MYD*, *.MYI*
- <span id="page-18-0"></span>XtraDB *Percona XtraDB* is an enhanced version of the InnoDB storage engine, designed to better scale on modern hardware, and including a variety of other features useful in high performance environments. It is fully backwards compatible, and so can be used as a drop-in replacement for standard InnoDB. More information [here](http://www.percona.com/docs/wiki/Percona-XtraDB:start)

## **FIVE**

## **INDICES AND TABLES**

<span id="page-20-0"></span>• genindex

• search

## **INDEX**

## <span id="page-22-0"></span>Symbols

–db-plugin=NAME command line option, [10](#page-13-5) –dispatcher-plugin=DISPATCHER command line option, [10](#page-13-5) –help command line option, [10](#page-13-5) –input-plugin=NAME command line option, [10](#page-13-5) –loop N command line option, [10](#page-13-5) –mysql-host=HOST command line option, [10](#page-13-5) –mysql-password=PASSWORD command line option, [10](#page-13-5) –mysql-port=PORT command line option, [10](#page-13-5) –mysql-schema=SCHEMA command line option, [10](#page-13-5) –mysql-username=USERNAME command line option, [10](#page-13-5) –query-log-file=FILNAME command line option, [10](#page-13-5) –query-log-preserve-query-time command line option, [11](#page-14-2) –query-log-read-count=[#] command line option, [10](#page-13-5) –query-log-set-timestamp command line option, [10](#page-13-5) –queue-depth[=#] command line option, [10](#page-13-5) –session-init-query command line option, [10](#page-13-5) –show-per-connection-query-count command line option, [11](#page-14-2) –thread-pool-threads-count=[#] command line option, [11](#page-14-2) –version command line option, [10](#page-13-5)

## C

command line option

–db-plugin=NAME, [10](#page-13-5) –dispatcher-plugin=DISPATCHER, [10](#page-13-5) –help, [10](#page-13-5) –input-plugin=NAME, [10](#page-13-5) –loop N, [10](#page-13-5) –mysql-host=HOST, [10](#page-13-5) –mysql-password=PASSWORD, [10](#page-13-5) –mysql-port=PORT, [10](#page-13-5) –mysql-schema=SCHEMA, [10](#page-13-5) –mysql-username=USERNAME, [10](#page-13-5) –query-log-file=FILNAME, [10](#page-13-5) –query-log-preserve-query-time, [11](#page-14-2) –query-log-read-count=[#], [10](#page-13-5) –query-log-set-timestamp, [10](#page-13-5) –queue-depth[=#], [10](#page-13-5) –session-init-query, [10](#page-13-5) –show-per-connection-query-count, [11](#page-14-2) –thread-pool-threads-count=[#], [11](#page-14-2) –version, [10](#page-13-5)

## I

InnoDB, [15](#page-18-3)

### M

MyISAM, [15](#page-18-3)

## X

XtraDB, [15](#page-18-3)